# プロジェクションマッピング

#### 1. 研究概要

プロジェクタを用いて投影物に映像を 投影し、投影物の凹凸を利用し映像をそ の投影物に投影することで映像の動きや 変化で、投影物が動いたり変化したり自 ら光を放っているかのように感じさせる プロジェクションマッピングについて課 題研究を行った。

- 2. 研究の具体的内容
- (1) 研究の手順
- ①プロジェクタの土台の製作
	- 一定角度から投影できるようにプロジ ェクタの土台を製作した。また様々な角 度に対応できるように4つの調整穴を 開けた。

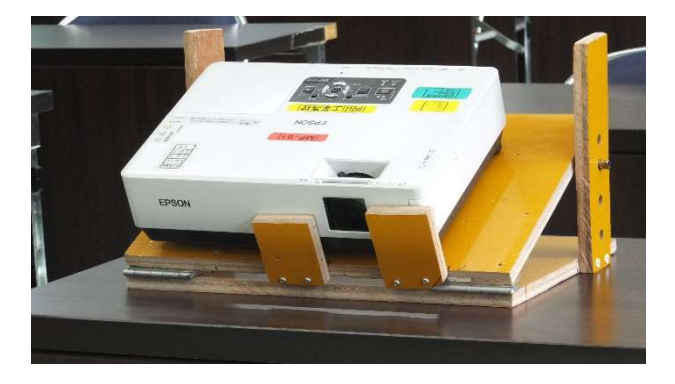

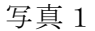

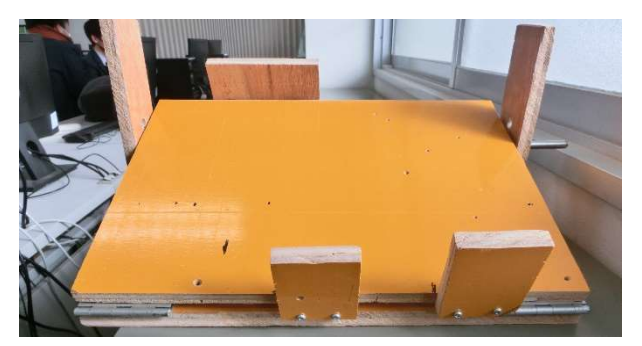

氏名 小﨑大雅 新名雄大 西田圭佑 余米優春

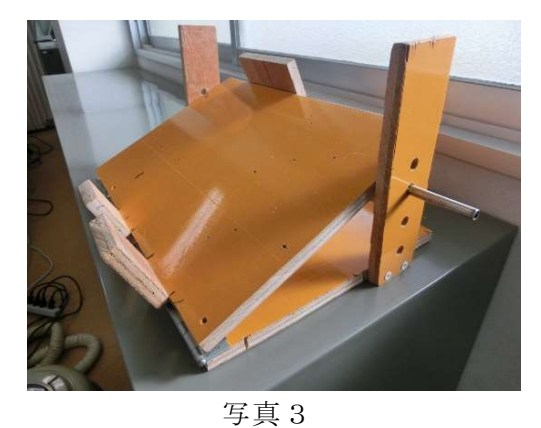

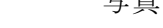

プロジェクションマッピングに実際ど のような映像技術が用いられているの かを様々な動画を視聴し調査した。

③投影物の決定

②参考動画の視聴

実際にプロジェクションマッピングを 見たうえで自分たちが投影するものを 靴に決めた。

### ④映像の制作

映像を実際に制作、投影し、調整した。

(2)映像の制作手順

使用機器は以下のものを用いた。

- ・プロジェクタ(EPSON EMP-1715)
- ・土台
- ・ソフト(AviUtl、PowerPoint)
- ① 投影物の型取り

プロジェクタで PowerPoint の画面を 映し、投影物を見ながら型取りの点を取 っていく。取った点をつないだものが下 の写真である。(写真5)

写真2

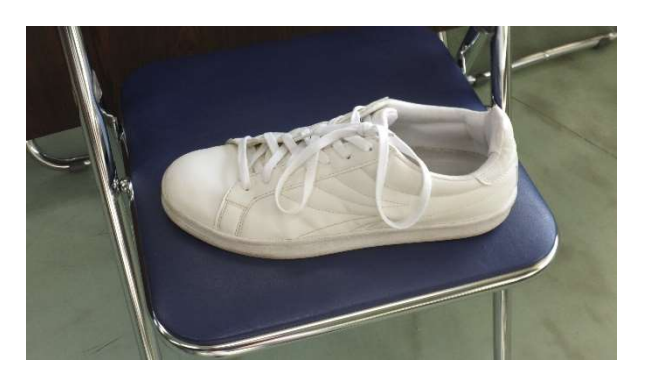

写真4

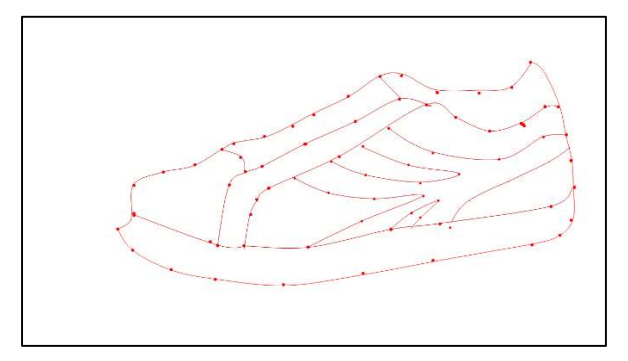

写真5

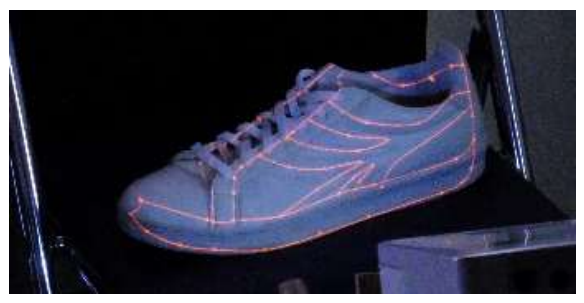

写真6

② 点取りをした画像に色を付け

AviUtl でクロマキーなどの機能が作れ るように画像を編集する。

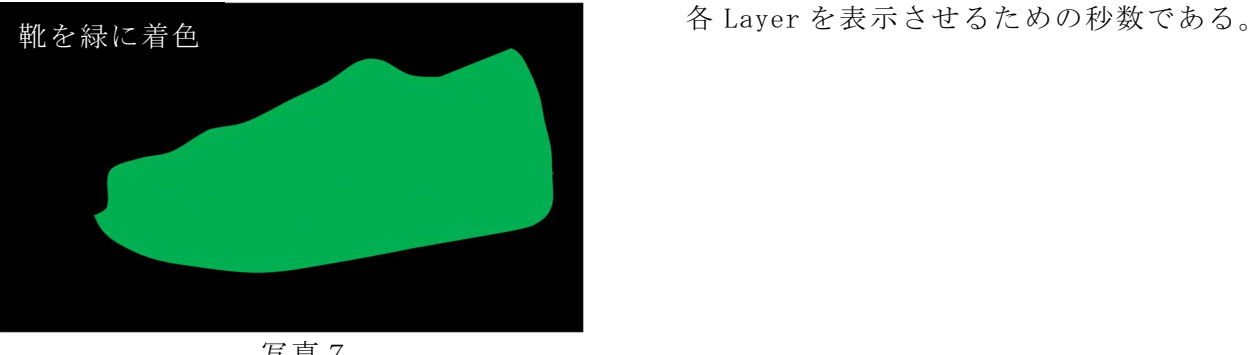

写真7

③ 映像のテーマを決める

 どのようなテーマの映像を、どのような 演出で、どのように見せるかを話し合った。

## ④ 映像の作成

 決めたテーマをもとに映像を作成して いく。パソコンの編集画面では二次元で表 示されるので立体を意識しながら映像を制 作する必要があり難しかった。そのために 投影する一つ一つのパーツ(Layer)を編集 しては保存し、編集を繰り返した。

映像がどのように映しだされているか実際 に確認し、微調整を繰り返すことで綺麗に 投影することを意識した。

またビデオカメラで撮影した動画も取り入 れ投影できるように編集した。

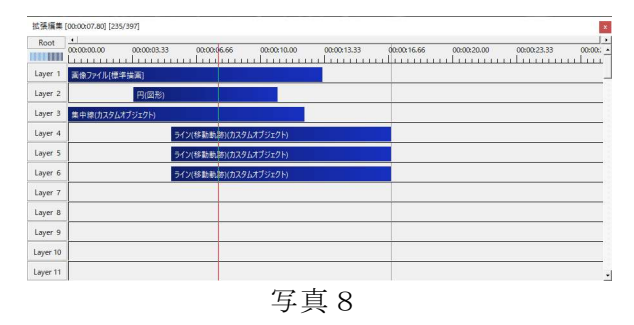

写真8が AviUtl の編集画面であり一番 左の列が Layer で、表示させたい画像また は動画や BGM などの好みの効果音で、それ を何層にも重ねることで自分の作りたい映 像を投影物上に作っていく。横の目盛りが

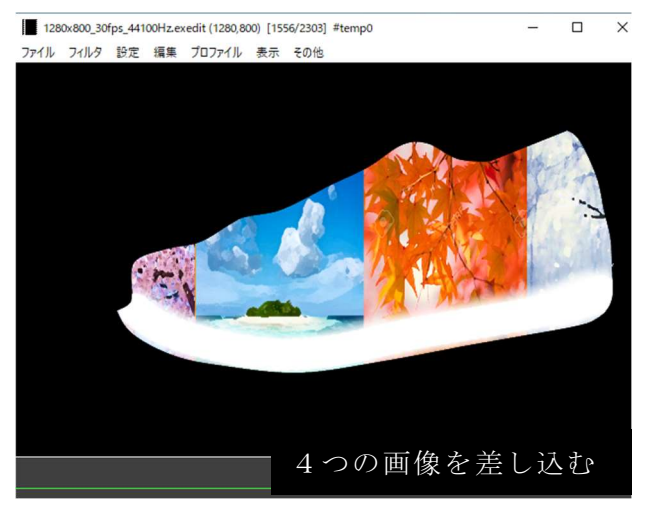

写真9

Layer を重ねていくことでできるのが写真 9である。4つの Layer を投影しており、各 Layer は例えば紅葉の映像などカラフルなデ ザインをシューズに投影している。

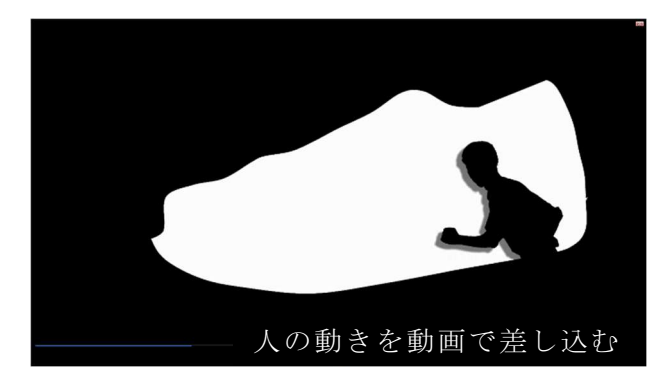

写真10

写真10はビデオカメラで撮った映像にモ ノクロ加工を施しシューズ上を右から左へ走 っていく映像である。

このように Layer を組み合わせることで様々 な映像を作ることができ、表現の幅が広がる。 また、画像の位置調節なども AviUtl 上で行っ た。

3.研究の成果

 今回の研究で、投影物に色をつけ、画像 に効果を与えることで動きがあるようにみ せるなど基礎的な知識、技術を身につける ことができた。作品の成果としては、最初 に考えていた通りの構想でプロジェクショ ンマッピングをすることができた。 また大手企業 NIKE では私たちと同じよう に靴にプロジェクションマッピングを施し、 好みの靴のデザインを端末で操作し、実際 にそのデザインを投影することで顧客のイ メージしている商品を再現するというもの がある。大手企業も採用したプロジェクシ ョンマッピングの技術を少しでも理解でき たことが大きな成果だと考える。

#### 4.研究のまとめ

今回私たちは、動画とプロジェクション マッピングを組み合わせて作品を制作した。 一つの映像を作っていく中で、作業の役割 の分担や四人で一つの作業をするなど効率 よく映像制作をしてきた。

映像の制作を通してこれからの将来に必要 となるチームで一丸となって目標に向かう楽 しさや大変さを学ぶことができた。また映像 を作っていく上での知識や技術も高めること ができた。

 苦労したことは画面での映像と実際の投影 物に映した映像の傾きを合わせることである。 パソコン画面での映像が真っすぐであっても 投影物には曲線があるので、動画の動きを合 わせるのは大変であった。

しかし、四人の知恵と工夫で効率的に作業を 進めることができ、四人で課題研究ができて 楽しかった。

進路先ではこのチームで一丸になって動いて 目標を達成した経験を活かして社会に貢献し ていきたい。

4.感想

・小﨑

今回の課題研究を通して、一つの作品を作 る大変さを知った。最初はプロジェクション マッピングを作るために何から手を付ければ いいのか分からず調べることから始まり、不 安でいっぱいのスタートでしたが話し合いを 通じて土台の製作や投影物の角度の固定など を決め、満足のいく作品を作ることができた。

・新名

私は主に映像の制作を行った。映像の制作 や画像処理は中学校からやっていたので、得 意だった。今回のプロジェクションマッピン グでは PowerPoint を用いて投影物の型をと ってその型に合わせて映像を AviUtl で動画 編集したものをプロジェクタで投影した。大 学ではこの経験を活かしたい。

#### ・余米

私は主に土台の作製映像の素材として尽力 した。最初は映像制作も力を入れようと思っ ていましたが、適材適所ということで得意な 仲間に任せることになった。ですが、そのお かげで、私は土台製作に力を入れることがで き、満足のいく結果に仕上げられた。

#### ・西田

私は土台製作と映像の制作を行った。土台 製作ではそれぞれの角度で調整できるような 土台を先生たちと話し合いながら作った。私 は今まで映像の制作をしたことがなく一から 覚えて仲間と協力し個性あふれる作品を作る ことができた。この経験を今後に活かしたい。

## 参考文献

https://www.youtube.com/watch?v=snLGEzpN lYM

https://www.youtube.com/watch?v=jflbKY5y JbI

https://www.youtube.com/watch?v=qNAHlZsF  $-90$ 

https://www.youtube.com/watch?v=DmsSUpMG xqY

https://www.youtube.com/watch?v=uyXvTlv8 oLA

https://www.youtube.com/watch?v=cyBx2Xre z64

https://www.youtube.com/watch?v=xHsbdq8G tKc